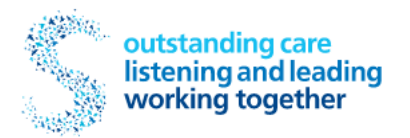

# **Library Service**

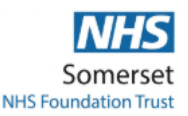

## **UpToDate**

#### Access to Uptodate Anywhere

Uptodate Anywhere is a clinical decision support system based on the current medical evidence with a view to answer clinical questions quickly and easily at point of care.

Registered library members can access Uptodate Anwhere in three different ways as follows:

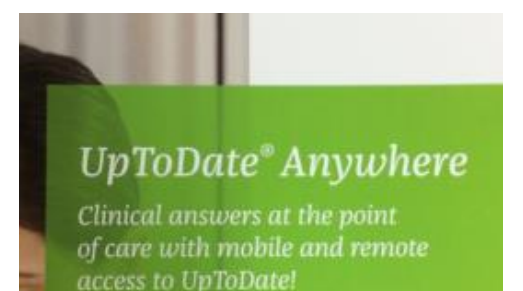

### Instant access from a work PC

Go straight to Uptodate Anwhere (no password needed) and start searching using the internal link via the A to Z on the intranet or by clicking on the icon below (internal link).

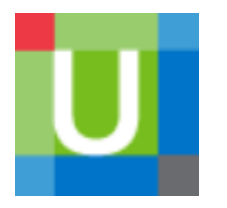

### Username/Password access from home

Staff and students can also access the resource from home. Please note: You can only do this using the internal link page above. When this has loaded click on the 'Login/Register' link to the top right of the page and choose 'Register Now'. Input your details and choose a username and password to complete the registration process.

From home you will now be able to use Uptodate at [www.uptodate.com](http://www.uptodate.com/) 

### Mobile App

The Uptodate Anywhere app cannot be downloaded from the app store. If you wish to use this you will need to set up Username/Password access from home as above. When you complete this process you will receive a confirmation email that includes a link and instructions for setting up the mobile app.

#### Reverifying your account

You will be prompted to reverify your Uptodate account every three months. This is a security measure to ensure access is retained only by eligible members. To reverify your account click on the instant access from a work pc icon above and log in at the top right with your Uptodate username/password. You will be presented with a confirmation pop-up and once this has been confirmed reverification is complete. Once the account has been reverified any mobile devices associated with your login will automatically be updated.

If the confirmation pop-up does not show this may have been blocked on the computer you are using. Contact the library for help.

**Note:** You cannot reverify using an iPad, mobile device or external computer